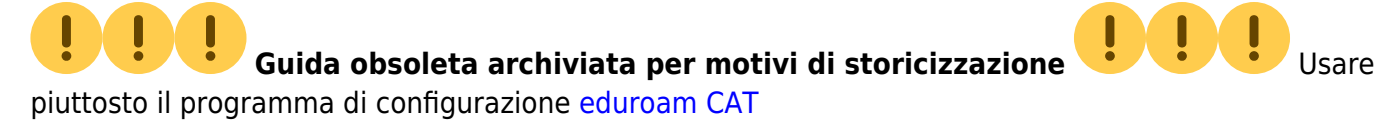

## **ATTENZIONE!: SISTEMA OPERATIVO NON PIU' SUPPORTATO**

Le connessioni effettuate con questo sistema operativo potrebbero venire bloccate.

## **Rimozione delle credenziali (PC non in dominio)**

Windows XP memorizza le credenziali usate con successo per ottenere l'accesso alla rete wireless o cablata.

L'interfaccia grafica non mette a disposizione alcun controllo per la rimozione delle stesse o per evitare che vengano memorizzate dal sistema.

È evidente che tale comportamento mette a rischio la sicurezza dell'utente soprattutto in macchine con utenti ad accesso multiplo o in Personal Computer rubati.

È possibile rimuovere le credenziali utilizzate dall'utente Windows con cui si è collegati su tutte le connessioni wireless e cablate utilizzando il seguente file batch:

## [win\\_eapol\\_delete\\_credentials.bat](http://wireless.units.it/win_eapol_delete_credentials.bat)

## **ATTENZIONE: Non usare questo programma su sistemi operativi diversi da Windows XP.**

Si consiglia di salvarlo sul desktop e dargli un nome mnemonico.

From: <https://docu.units.it/dokuwiki/> - **Area dei Servizi ICT - Documentation**

Permanent link: **<https://docu.units.it/dokuwiki/connect:wifi-xp>**

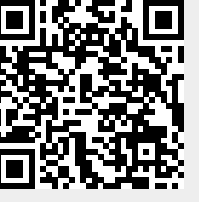

Last update: **2021/10/12 08:46 (3 anni fa)**